Prestigio

Краткое руководство пользователя Prestigio Roadrunner 700X

# **RU**

# **1. Комплект поставки**

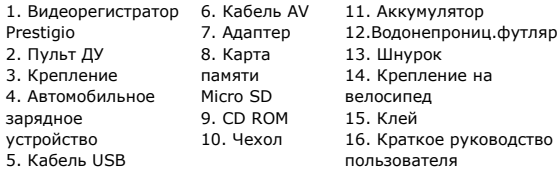

# **2. Обзор устройства**

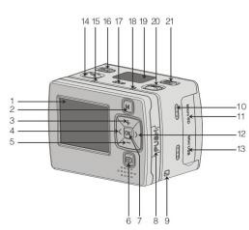

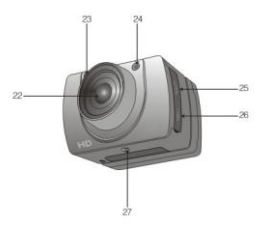

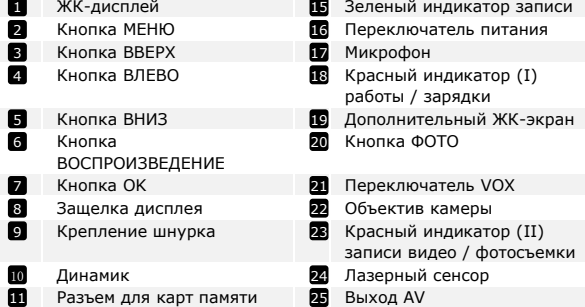

Prestigio <sub>Roadrunner</sub> 700X and 100 million and 100 million RU - 1

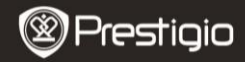

Краткое руководство пользователя Prestigio Roadrunner 700X

RU

14 13

# Micro SD

Кнопка ВПРАВО Выход HDMI 12 26

- 57
- USB-выход **Видимир Крепление**

Кнопка ЗАПИСЬ

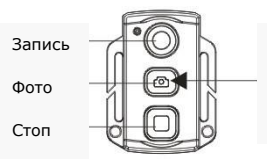

Нажмите и удерживайте кнопку ФОТО в теч. 3 сек. для вкл./выкл. функции лазерного сенсора

# **Начало работы**

## **3. Установка**

Установка и снятие ЖК-экрана на корпусе устройства

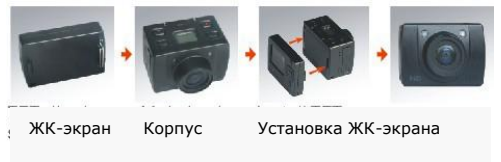

- Снятие: нажмите на защелку дисплея и снимите его.
- Установка водонепроницаемого футляра:

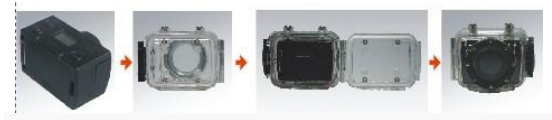

Корпус Футляр Установка корпуса в футляр

#### **Внимание**:

RU

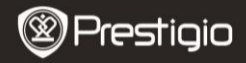

\*При установке корпуса в футляр будьте осторожны; чтобы не повредить футляр, не роняйте его и не применяйте излишнюю физическую силу.

\*Очистку производите в чистой воде, дождитесь полного высыхания, чтобы избежать коррозии.

# **<sup>4</sup>. Включение/выключение**

- Разместите устройство в автомобиле при помощи крепления и переведите переключатель ПИТАНИЕ в положение ВКЛ. Устройство войдет в режим ожидания. После того, как загорится красный индикатор, на дополнительном экране появятся соответствующие пиктограммы, а устройство войдет в режим предварительного просмотра.
- Для выключения питания переведите переключатель ПИТАНИЕ в положение ВЫКЛ.
- Устройство может подключаться к автомобильному прикуривателю.

# **5. Зарядка**

- Использование кабеля USB: подключите устройство к порту USB Вашего компьютера. Зарядка начнется немедленно.
- Использование автомобильного зарядного устройства: Подключите устройство при помощи автомобильного зарядного устройства. Зарядка начнется автоматически после включения зажигания Вашего автомобиля.
- Использование адаптера: Подключите устройство при помощи адаптера питания. Зарядка начнется немедленно.
- Обычно полная зарядка аккумулятора устройства занимает около 2-3 часов. Зарядка может занять большее время, если устройство находится в рабочем режиме.

# **Внимание:**

Перед первым использованием устройства, пожалуйста, произведите полную зарядку литий-ионного аккумулятора. Обычно полная зарядка аккумулятора устройства занимает около 2-3 часов.

# **6. Установка карты памяти Micro SD**

 Перед началом записи, пожалуйста, установите Micro SD карту в разъем для Micro SD-карт Вашего устройства.

Prestigio Roadrunner 700X

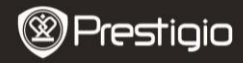

 Для извлечения Micro SD-карты слегка нажмите на нее и вытяните карту из разъема.

#### **Внимание:**

Если карта памяти не установлена, на ЖК-экране отображается пиктограмма " $\mathbb{X}$ ".

# **7. Запись**

 Нажмите кнопку ЗАПИСЬ для начала записи видео: зеленый индикатор и красный индикатор (II) будут мигать. Записанные файлы будут сохранены на карту Micro SD. Для остановки записи снова нажмите кнопку ЗАПИСЬ. Экран устройства погаснет.

## **8. Фотосъемка**

 Нажмите кнопку ФОТО. Красный индикатор (II) загорится однократно. Сделанные фотоснимки будут сохранены на карте памяти Micro SD.

# **Главная страница**

#### **9. Главное меню**

На экране могут отображаться следующие символы:

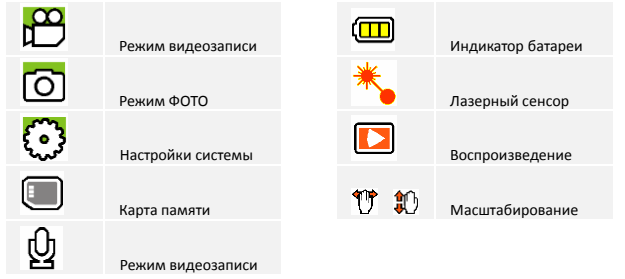

č

# **Настройки**

# **10. Меню настроек видео**

Включите устройство – система перейдет в режим ожидания.

 Нажмите кнопку МЕНЮ для входа в меню НАСТРОЙКИ. Воспользуйтесь кнопками ВВЕРХ/ВНИЗ и ВЛЕВО/ВПРАВО для выбора нужных пунктов и параметров настройки.

В меню ВИДЕО доступны следующие настройки:

- **Разрешение:** Выберите размер изображения 1080P (1982 x 1080) / 720P (1080 x 720) / WVGA (800 x 480) / QVGA (320 x 240).
- **Лазерный сенсор:** Выберите **И** для включения лазерного сенсора.
- **Режим записи:** Выберите режим видео и звукозаписи.
- **Повторная запись:** Если на карте памяти больше нет свободного места, устройство начнет автоматически стирать старые файлы на карте и заменять их новыми. Выберите требуемый параметр длительности записи.
- **Таймер записи:** Выберите параметр длительности видеозаписи.

# **11. Меню настроек изображений**

Нажмите кнопку МЕНЮ, а затем кнопку ВПРАВО - для входа в меню настроек. При помощи кнопок ВВЕРХ/ВНИЗ выберите требуемые настройки и произведите установку параметров при помощи кнопок ВЛЕВО/ВПРАВО.

В меню доступны следующие настройки:

- **Один снимок**: Режим обычной фотосъемки.
- **Тройной снимок**: Режим последовательной съемки трех снимков
- **Непрерывная съемка**: Режим непрерывной съемки с интервалом в 0 / 2 / 3 / 5 / 10 / 20 / 30 / 60 секунд.
- **Таймер**: Установка времени таймера.
- **Разрешение**: Выбор разрешения фотоснимка 3Mп (2048 X 1536) / 5Mп (2560 X 1920) / 8Mп (3200 X 2400)

# **12. Общие настройки**

Нажмите кнопку МЕНЮ, а затем кнопку ВПРАВО - для входа в меню настроек. В меню доступны следующие настройки:

Prestigio Roadrunner 700X

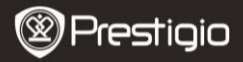

- **Сигнал:** Вкл./выкл. звуков устройства
- **Отображение времени:** включение или отключение отображения времени на фото и видео.
- **Автоотключение**: выбор времени автоматического отключения питания, если устройство не используется.

**Внимание:** Когда устройство переходит в режим ожидания, для включения устройства нажмите и удерживайте кнопку Запись/Фото в течение 2 сек.

- **TВ стандарт:** Выбор формата AV-выхода NTSC / PAL.
- **Форматирование:** форматирование карты памяти. **Важное предупреждение:**

Если в данном пункте меню Вы выбираете вариант Да (YES) и нажимаете навигационную кнопку, то форматирование карты памяти будет произведено без дополнительного предупреждения. Все данные на карте памяти будут удалены.

- **Сброс настроек:** возврат к заводским настройкам устройства.
- **Язык:** выбор языка меню из списка.
- **Частота:** изменение частоты для устранения эффекта мерцания при записи в условиях искусственного освещения.
- **Дата / время:** установка текущей даты и времени.
- **Версия:** отображение текущей версии системы.

# **13. Режим воспроизведения**

Для входа в режим воспроизведения нажмите кнопку ВОСПРОИЗВЕДЕНИЕ.

- **Запись:** сохраненные видеофайлы.
- **Съемка**: сохраненные файлы изображений.

На экране будут отображаться последние сохраненные видео / фото файлы. Нажмите кнопку OK для просмотра файлов, перемещение – при помощи кнопок вправо / влево. Для входа в меню нажмите кнопку МЕНЮ. Меню содержит следующие опции:

- **Удалить один:** Удалить текущий файл.
- **Удалить все**: Удалить все незащищенные аудио и видео файлы.
- **Защита**: Защита текущего файла от удаления.

**Внимание**: Пиктограмма <sup>Ф</sup>лоявится в верхнем левом углу защищенного файла; для снятия защиты – повторите операцию. Защищенные файлы можно удалить только в результате форматирования карты памяти.

R<br>C

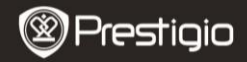

**Слайд-шоу**: показ файлов в режиме непрерывного просмотра.

#### **14. Соединение USB**

Для переноса записанных файлов на компьютер/ноутбук воспользуйтесь входящим в комплект поставки кабелем USB. После подключения к компьютеру устройство будет обнаружено и отображено компьютером в папке "Мой компьютер" в виде съемного диска. Все записанные файлы сохраняются в папке DCIM, видео файлы сохраняются в формате MOV, а изображения – в формате JPG. Теперь Вы можете перенести файлы на Ваш компьютер.

# **15. Воспроизведение на телевизионном приемнике**

Для воспроизведения записанных файлов на телевизионном приемнике подключите устройство при помощи кабеля AV или HDMI и следуйте инструкции к Вашему телевизионному приемнику.

## **Внимание:**

- Перед началом записи установите карту памяти Micro SD. Карта памяти Micro SD входит в комплект поставки.
- Когда карта памяти Micro SD заполнена, более старые файлы будут в автоматическом режиме заменяться более новыми (только при включении функции Повторной записи).

# **Инструкции по безопасности**

При использовании видеорегистратора Prestigio Roadrunner 700X следуйте всем инструкциям по безопасности и соблюдайте все указания, приведенные в данном руководстве.

- Не пытайтесь самостоятельно разбирать устройство или вносить изменения в его конструкцию.
- Не допускайте контакта устройства с водой или другими жидкостями. Данное устройство не является влагозащищенным.
- Если внутрь устройство проникла жидкость, немедленно отключите его от компьютера. Продолжение его использования может стать причиной пожара или поражения электрическим током. Обратитесь в сервисный центр.
- Чтобы избежать риска пожара или поражения электрическим током, не подключайте/отключайте устройство влажными руками.
- Не размещайте устройство вблизи источников огня и не подвергайте его воздействию высокой температуры.

Prestigio Roadrunner 700X Не подвергайте устройство воздействию сильных

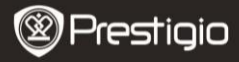

электромагнитных полей, так как это может привести к неполадкам в работе и потере данных.

# **Технические характеристики**

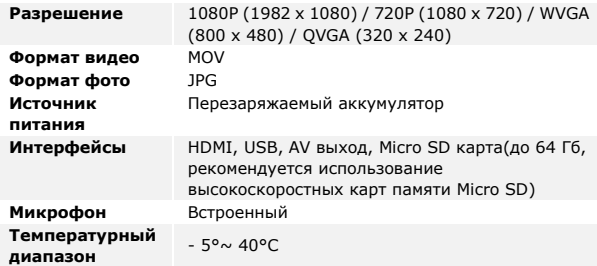

#### **Хранение данных на карте памяти**

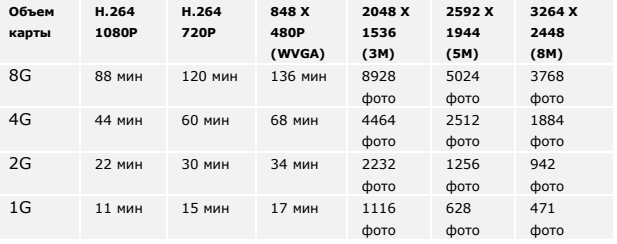

# **Примечание**

Поскольку компания Prestigio постоянно улучшает и модернизирует свою продукцию, внешний вид данного устройства, а также его функции могут незначительно отличаться от описанных в данном руководстве.